## **Opatření digitálních fotografií popisky v hlavičce IPTC návod pro Adobe Bridge**

Je to velmi jednoduché až primitivní :-) Označíte fotografii a v pravé liště programu rozbalíte položku IPTC Core. No a pak už jen napíšete popisky. Pozor, soubor je potřeba uložit – zatržítkem vpravo dole. Viz screenshot.

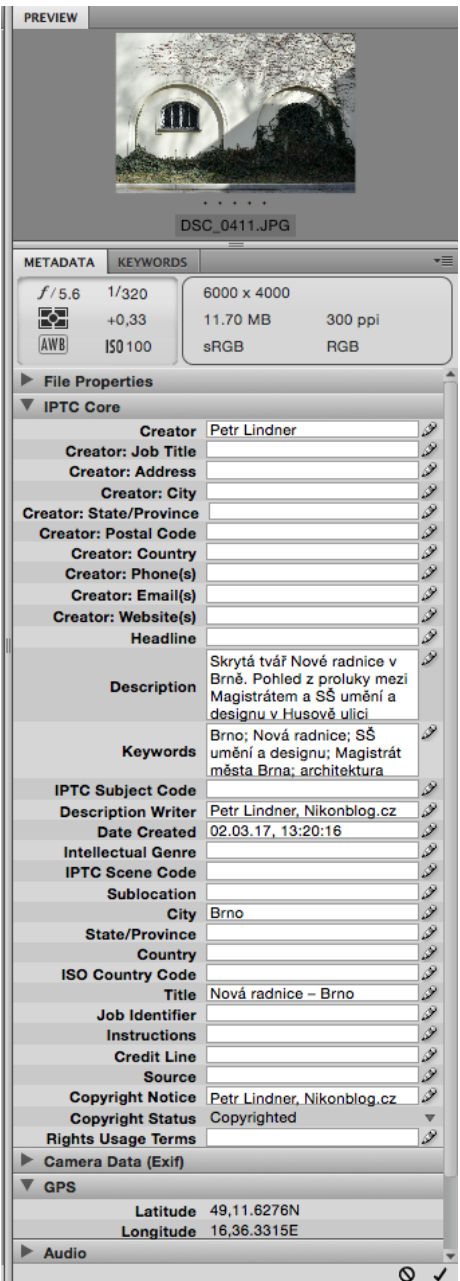

Pro splnění úkolu požaduji vyplnit minimálně tyto čtyři položky:

- – Creator (čili autor fotogra>ie)
- Description (čili popisek k fotografii)
- Title (čili titulek fotografie)

– Keywords (čili klíčová slova) Zde jen technická poznámka: Jednotlivá klíčová slova se oddělují čárkou nebo středníkem.

Pokud vyplníte další položky, nebudu se zlobit, naopak vás pochválím :-) A dodávám: Buďte kreativní a mějte globální ambice. Vysvětlím ve čtvrtek $:$ )

Pozn.: Návod je pro Adobe Bridge, popisky lze ale zapsat například v tuzemském Zoner Photo Studiu a mnoha dalších programech pro správu a editaci obrazových souborů.